# CTE EPS REPORT INSTRUCTIONS

Step#1: Log into NEO <https://neo.maine.gov/DOE/NEO/Accounts/Account/Login>

If you need access to the NEO system, please contact the MDOE Helpdesk. <http://www.maine.gov/doe/data/helpdesk.html> (207) 624-6896 medms.helpdesk@maine.gov Hours: Mon through Fri - 8:00 am to 4:00 pm

Step#2: Go to "Student Data" and select "Student Reports"

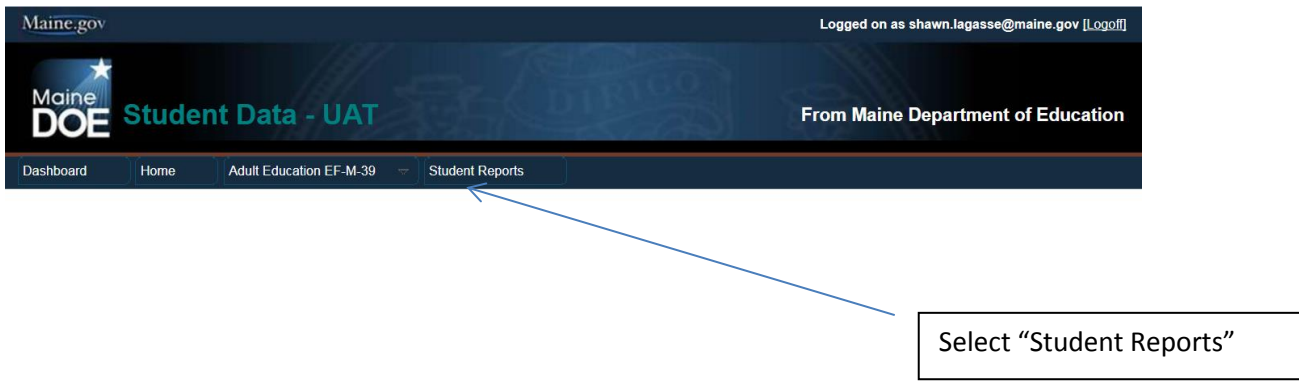

Step#3: Select "Enrollment" in the Reporting Area drop down list

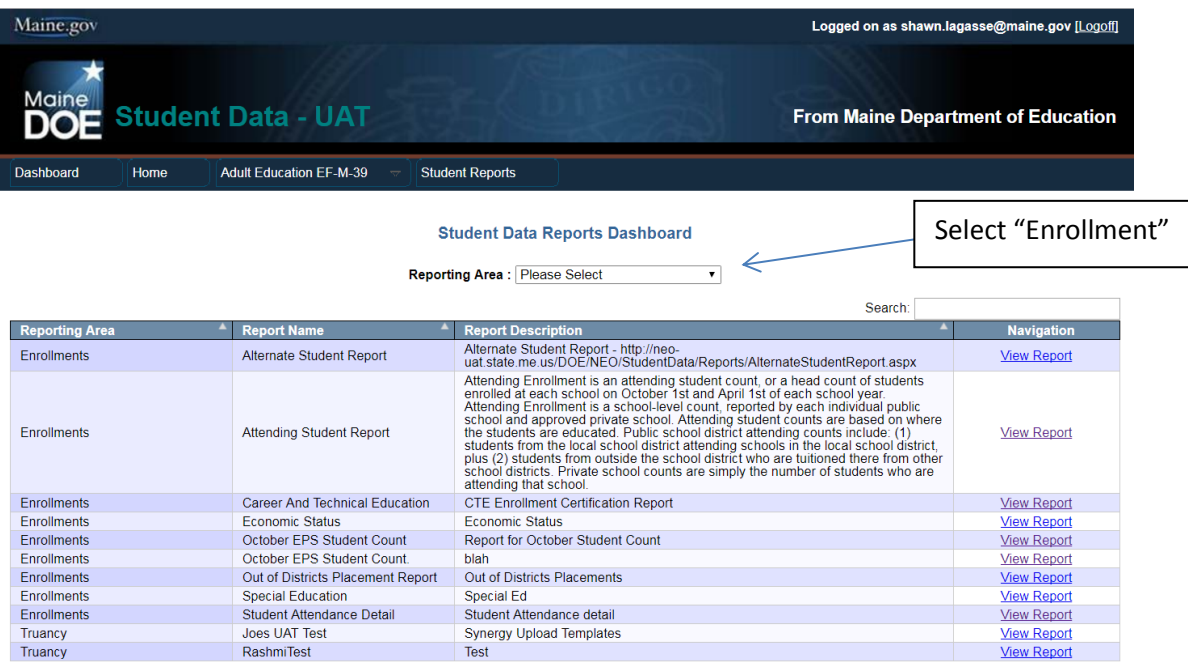

Showing 1 to 11 of 11 entries

### Step#4: Click "View" on the Career and Technical Education Enrollment Report

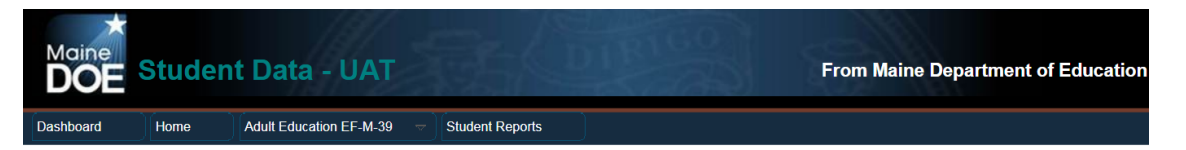

#### **Student Data Reports Dashboard**

Reporting Area : Enrollments

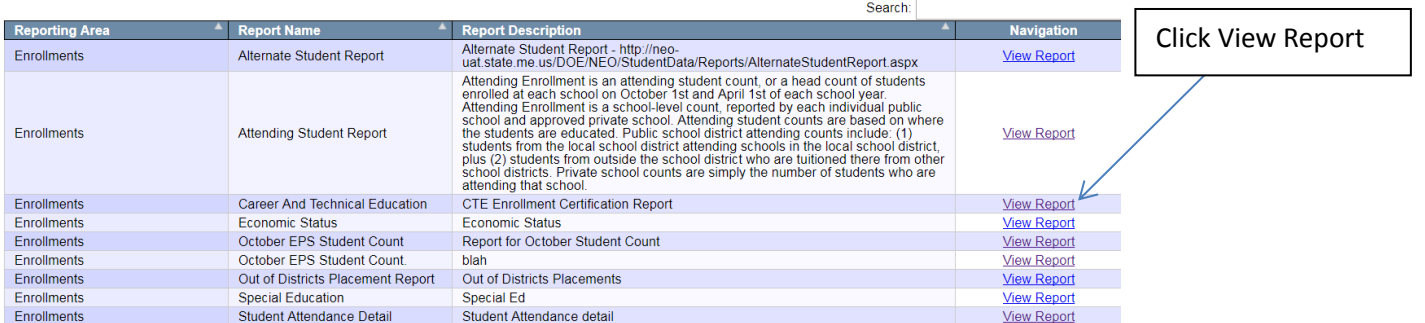

Showing 1 to 9 of 9 entries

## Step#5: Select your school and Click "View"

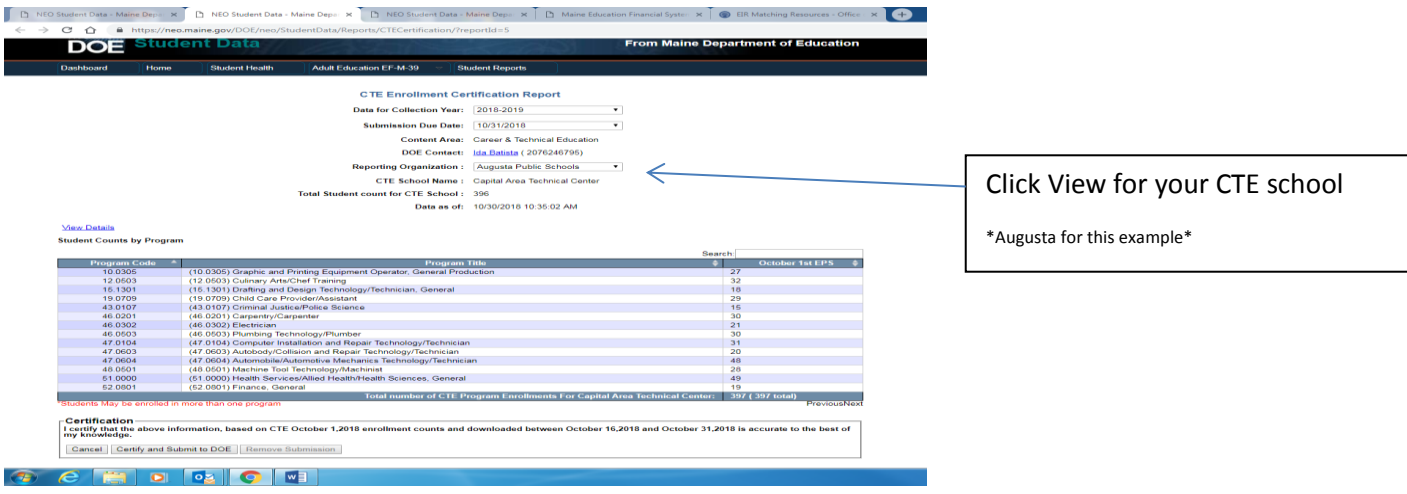

## Step#6: Review your Counts

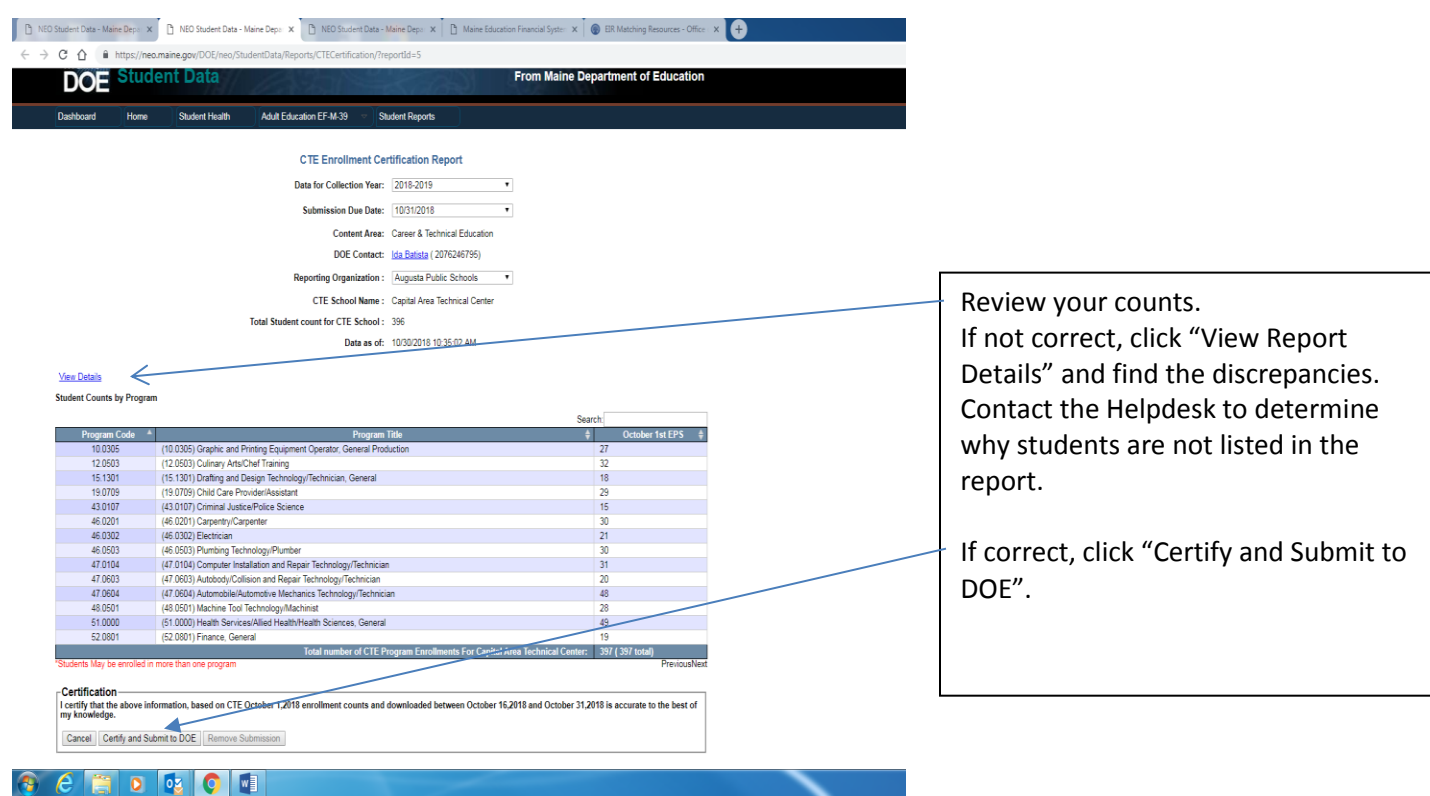